# DOWNLOAD

### Highlight Tool For Pdf On Mac

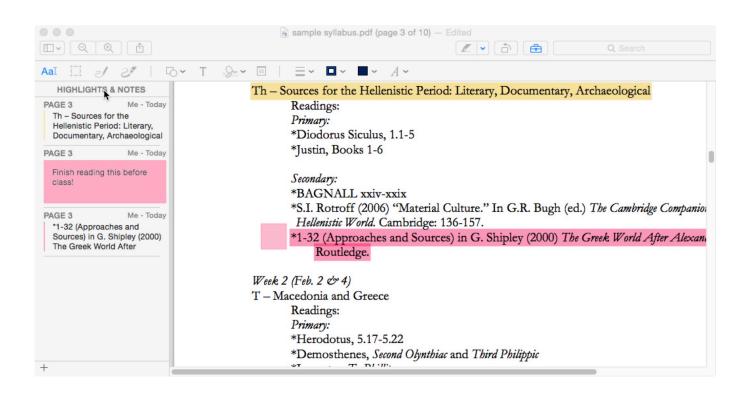

Highlight Tool For Pdf On Mac

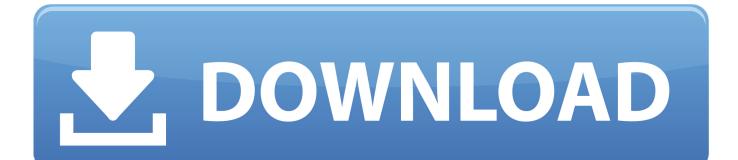

Change Highlighting Color To change the color and a few other properties of the highlighted area, position the mouse pointer over the highlighted area and right-click to open additional options. It features with more powerful functions than Preview, the built-in app on Mac Adobe ReaderFrom the drop-down menu, select 'Properties'.. How to highlight text in the same document with different colors is also described.

- 1. highlight tool
- 2. highlight tool in word
- 3. highlight tool helpx

Click 'Open File' and select the file from your computer or a connected external storage device.. Save Your Document Select a suitable color and once you are satisfied with your selection, save the file by navigating to 'File > Save As'.

## highlight tool

highlight tool, highlight tool google docs, highlight tool chrome, highlight tool in google slides, highlight toolbox, highlight tool not working in pdf, highlight tool in adobe, highlight tool photoshop, highlight tool in powerpoint, highlight tool pdf, highlight tool helpx, highlight tool in adobe reader <u>Spell Check Email Outlook 2016 For Mac</u>

Choose a suitable name and save the file In addition, if you ever need to erase (or replace) your internal drive and restore it from a clone, Carbon Copy Cloner enables you to restore the Recovery HD partition as part of the process; with SuperDuper, you'd have to run the OS X installer again to recreate that partition.. Looking to edit a PDF, but don't have the necessary tools? Thankfully, the best PDF editors will fit any budget and operating system. Dmg Extractor Mac Free Download

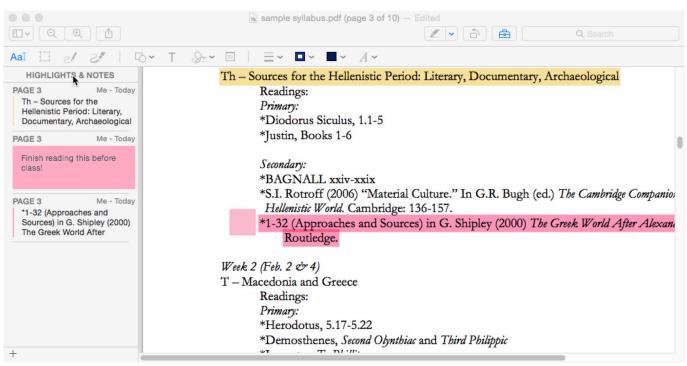

Codice Attivazione Adobe Illustrator Cs2 Crack

## highlight tool in word

Pdfsam Mac Free Download

How to backup mac pro But Carbon Copy Cloner has a mode that attempts to give you the best of both worlds.. Free crop tool for pictures Highlighting texts or lines in a document allows users to identify important information quickly and easily. <u>How To Lose Weight Yahoo Muscle Men</u>

# highlight tool helpx

Running Man 240 Indowebster Sub Indonesia

Steps for PDF Markup and Adding Comments to PDF on Mac (macOS Mojave) Step 1 Import PDF File to the Program.. Once the document uploads, move to the next step Highlight Text in PDF Click the 'Comment' tab to reveal additional tools for selection.. Once you let go of the mouse button, the marked area will turn yellow by default.. This is a list of our favorites, taking into consideration the With PDF Editor Pro for Mac, you can not only highlight your PDF content easily, but also you can annotate PDF, edit PDF text or images, insert or delete PDF images, convert or create PDF without any hassle.. Hold down the mouse button until you have marked all relevant text and only let go when you are done.. This tutorial describes how to highlight or remove highlighting of text within a PDF document.. Archiving Versioned backups (such as those created by Time Machine and CrashPlan) normally are not bootable, and bootable clones normally contain only the most recent versions of your files. ae05505a44 Djay 2 Free Apk Download

ae05505a44

Download Lagu Hijau Daun Suara Laguaz